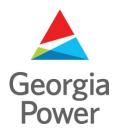

# Welcome to Joint Use Management System (JUMS)

Varasset 6/JUMS
Deployment April 8, 2019

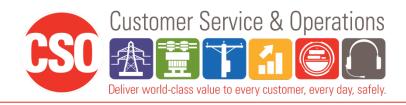

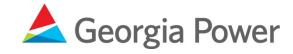

#### JUMS - Topics

#### Today's Topics

- Logging On
- System overview
- Creating a new request (Ticket)
- Adding assets
- Applicant review
- Communications Make Ready
- Key Task
  - Billing
  - Reoccurring Billing
  - o Tap Up
- Post Inspection

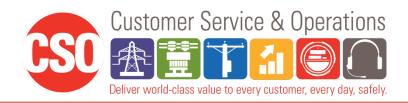

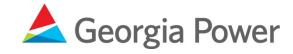

## Joint Use Management System (JUMS)

- Renamed JUMPS to JUMS
- Works in modern browsers and Silverlight not required
- Used to track every request from attachment request
- Tied to other existing systems used by Southern Company
- Links to our attachment records system
- Provides easy access to track job's status

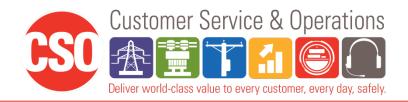

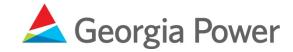

## JUMS – Logging On

- https://sojointuse.southernco.com/SoJointUse
- Remember Me

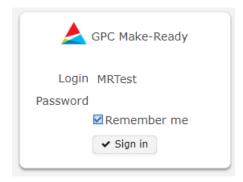

- First Time Log in
- Changing your password

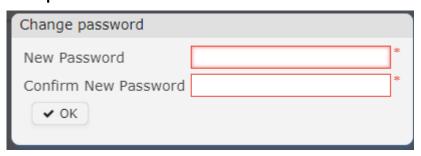

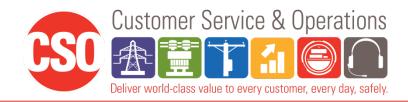

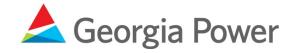

#### JUMS - Dashboard Overview

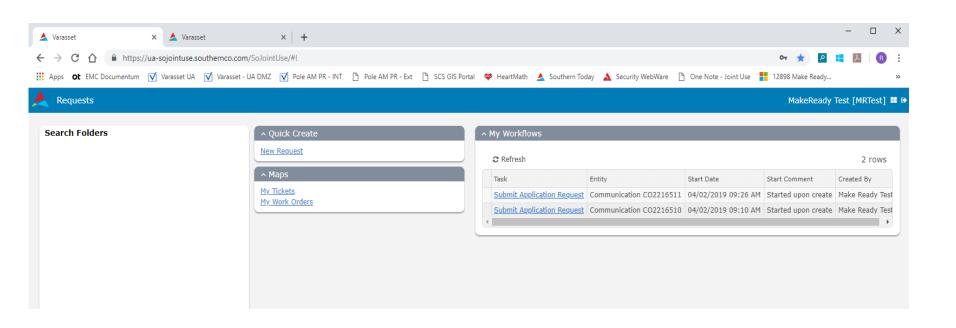

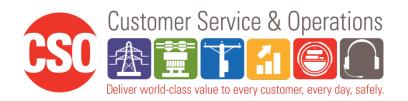

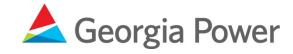

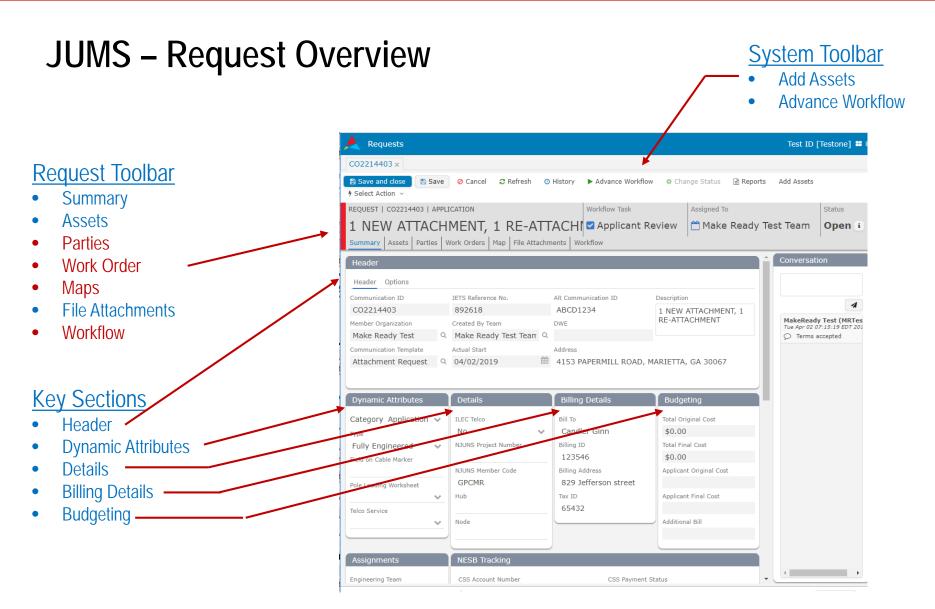

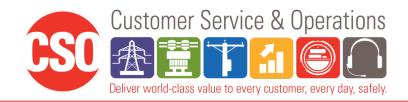

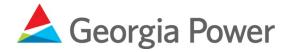

#### **JUMS - Creating a New Request**

Under Quick Create select New Request

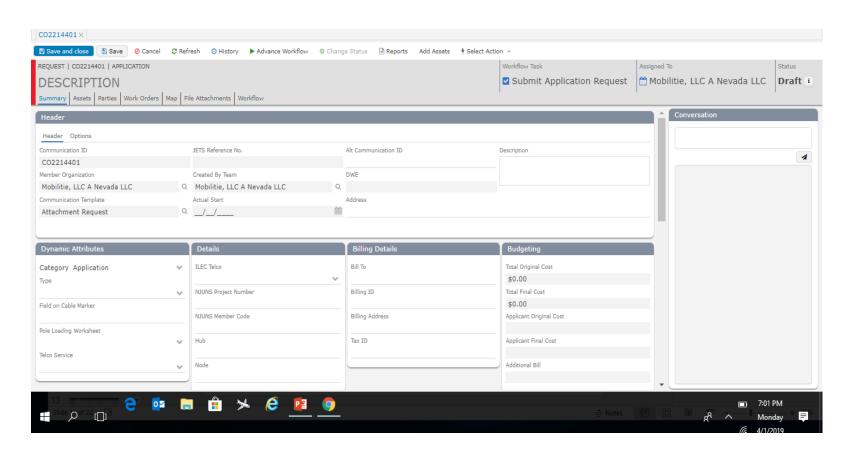

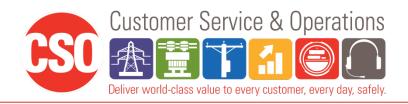

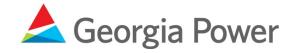

## **JUMS - Adding Assets**

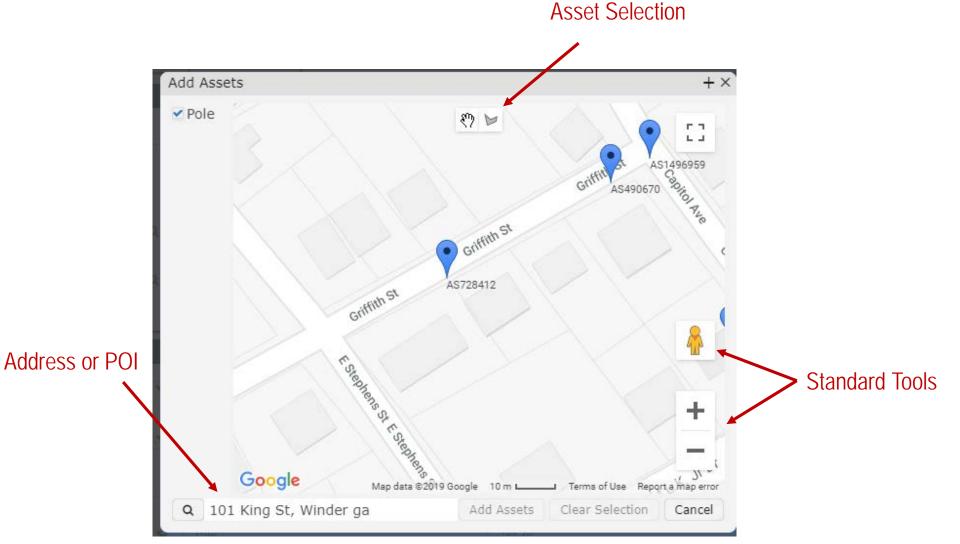

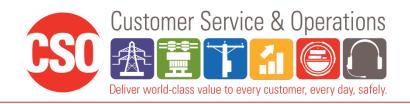

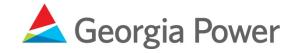

## **JUMS - Adding Assets**

2. Number of poles selected

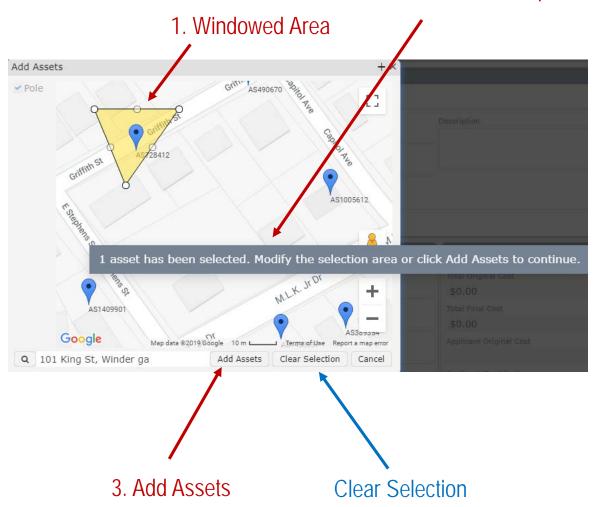

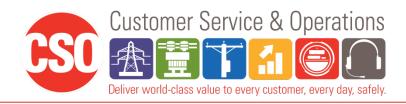

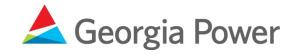

## JUMS - Applicant Review

- Email received or "My Workflows" list click on "Applicant Review".
- Review Applicant cost and File attachments.
- Advance work flow- Okay to Proceed or Abandon this request (Comment required)

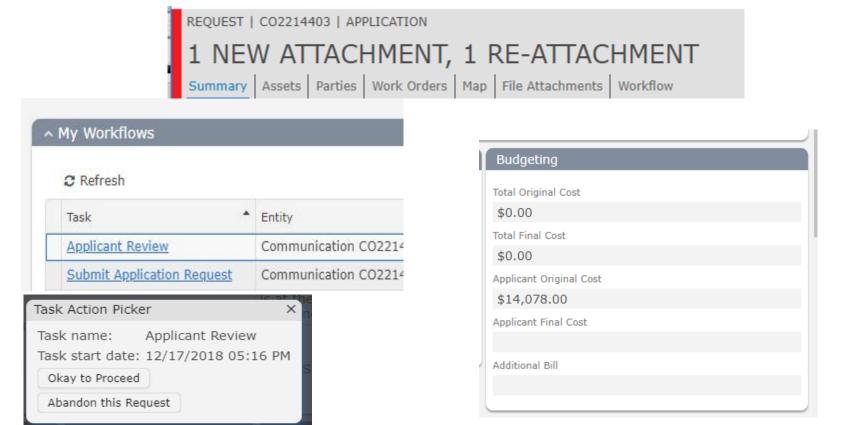

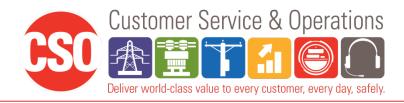

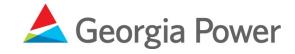

## JUMS – Key Task

- Engineering
- Applicant Review
- Make Ready Invoice
- GPC Construction
- Communications Make Ready
- Install
- Service Tap Up
- Electric Service Billing
- Post Inspection
- Violations

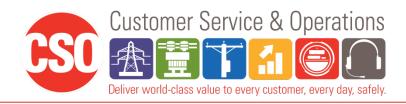

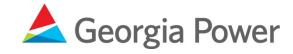

## How do I get signed up?

- Contact JUMS team
  - Send request by going to the following site:
    - https://www.georgiapower.com/business/industry-services/pole-attachments.html
  - Fill out the Joint Use Request Questionnaire with your name, email, and put in notes that you are requesting access to the application system.
  - Phone 404.506.2255
- Will send instructions on how to create, review, and approve jobs

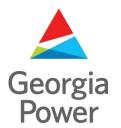

## **Thank You!**

Any Questions?